# **Library Route Finder**

*Release 1.0*

**Isaac List**

**May 01, 2022**

# **CONTENTS**

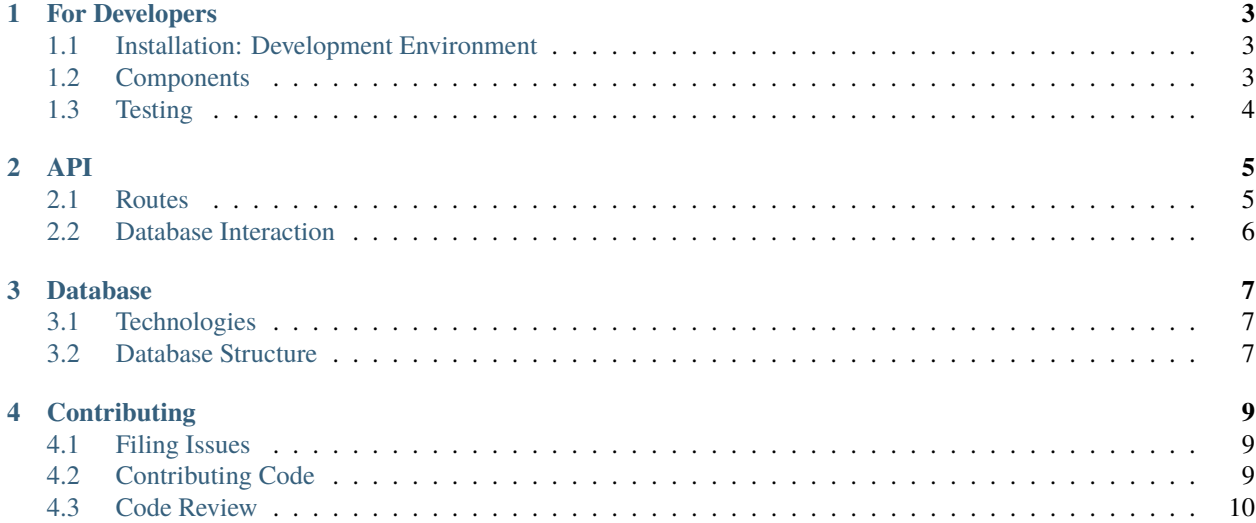

The **Library Route Finder** is a web-based tool to assist in finding items in Preus Library at Luther College. The application is composed of a React-based frontend, as well as an API-based backend.

Check out the *[For Developers](#page-6-0)* section for technical information about the project, and the *[API](#page-8-0)* section for information about the API provided by the backend. For contributing and community guidelines, please see *[Contributing](#page-12-0)*.

This project was developed as a Senior Project for the [Luther College Computer Science department.](https://www.luther.edu/computer-science/major/)

The stated purpose of this course is to familiarize students with the process of developing a software project from conception through development and testing and to deployment of a final product. In that spirit, our group aspires to use our technical and organizational skills to create a web-based application which assists users in locating books within a library, providing a visual map and route showing both item locations and an efficient route to those items.

Contributors:

- Firdavs Atabaev
- Alex Dikelsky
- Isaac List

#### **CHAPTER**

# **FOR DEVELOPERS**

# <span id="page-6-1"></span><span id="page-6-0"></span>**1.1 Installation: Development Environment**

The development environment and setup for each component is described in reasonable detail in the relevant repository's README file. The documentation is reproduced below:

# **1.1.1 General: Cloning and Setting Up the Node.js Environment**

Both the Frontend and Backend utilize Node.js as a platform, the latter also using React as its primary framework. The process for cloning the repository and installing Node dependencies is the same between both components:

#### **Cloning the Project:**

To contribute to the project, it is expected that you first create a fork of the relevant repository, clone that repository, perform your work, and use the Pull Request mechanism to contribute to the main repository. Github has easy-to-follow documentation on this process available [here:.](https://docs.github.com/en/get-started/quickstart/contributing-to-projects)

#### **Installing Node dependencies**

To run the project component(s) locally on your machine, you must first install the NPM packages upon which the component(s) depend. This must be done for each component which has its own repository. First, ensure that Node and NPM are installed (it is recommended using NVM, the Node Version Manager). Then, run npm install in the root of the repository's directory. This will install the packages recorded in package.json as dependencies.

To run the project locally, enter npm start.

# <span id="page-6-2"></span>**1.2 Components**

### **1.2.1 Frontend**

The Frontend utilizes React as its main framework, and as such must be built before deployment. This build may be performed by running npm build in the project's root directory. This will produce a /build directory from which Netlify deploys. This directory contains the transpiled JavaScript, HTML, and CSS which is created from the main project code.

### **1.2.2 Backend**

The Backend uses Express.js as its main framework, and unlike the Frontend, does not need to be "compiled" in the same sense before deployment. However, the main "App" component is written in TypeScript, which does need to be compiled before deployment. This process is completed automatically when the npm start script is evoked,a process which is also completed by Heroku when the project is deployed.

# <span id="page-7-0"></span>**1.3 Testing**

### **1.3.1 Frontend**

Once testing is implemented later in the semester, a script will be defined which can then be invoked with npm test.

### **1.3.2 Backend**

The testing script for the backend is defined in the package.json file as being invoked by npm test. This runs the test file defined at /test/test.js. This file uses the [Mocha testing library](https://mochajs.org) to test the backend's routes and return values. This script is run each time a pull request is merged into the main repository.

The Backend's API is tested using a set of [Postman](https://www.postman.com/) tests.

### **TWO**

**API**

### <span id="page-8-1"></span><span id="page-8-0"></span>**2.1 Routes**

The API consists of 3 main routes defined in the backend's app.ts file:

### **2.1.1 Books**

Located at /api/books, this route accepts GET requests with the query parameter of "?name=<username>" where <username> is any username present in the application database.

This route returns the list of books associated with a given username as JSON in the following format:

```
{
  "results": [
    {
     "isbn": "9781611321456",
      "author": "Author of the Work",
      "title": "Title of the Work",
      "call_no": "AM101.L196",
      "username": "username"
    },
    {
      "isbn": "9781611321456",
      "author": "Author of the Work",
      "title": "Title of the Work",
      "call_no": "AM101.L196",
      "username": "username"
    }
}
```
#### **2.1.2 Search**

Located at /api/search, this route accepts POST requests with the following header parameters:

- isbn: a valid ISBN-10 or ISBN-13 code
- name: a username present in the application database

Passing a request to this endpoint will result in the requested item being added to the application database. The following JSON will be returned in the case of either:

#### **Success**

{"status": "success", "book": item} where item is the book information.

**Failure – Database Issue**

{"status": "failure", "error": data} where data is the response returned from the OCLC access module.

**Failure – Bad Input**

{"status": "failure", "error": "Invalid ISBN"}

#### **2.1.3 Remove**

Located at /api/remove, this route accepts POST requests with the following header parameter:

• name: a username present in the application database

Passing a request to this endpoint will result in all items associated with that username being removed from the database, with the end-user result of clearing the subject user's list of books. It will return {"Status": "Success"} if the removal was successful, or {"Status": "Failure", "Error": err} in the case of an internal error, where err is any error reported by the database.

# <span id="page-9-0"></span>**2.2 Database Interaction**

Use of the API requires that the PostgreSQL database connection be active. The Backend will fail to launch if the database connection is configured incorrectly. Refer to *[Database](#page-10-0)* for more information.

#### **CHAPTER**

### **THREE**

# **DATABASE**

# <span id="page-10-1"></span><span id="page-10-0"></span>**3.1 Technologies**

### **3.1.1 PosgreSQL**

This application uses the [PosgreSQL](https://www.postgresql.org/) database in its implementation. As currently deployed, the project uses the database option provided by Heroku's platform.

### **3.1.2 Node-Postgres**

The backend is built using the [Node-Postgres](https://node-postgres.com/) object relational mapping module to interact with the provided database.

# <span id="page-10-2"></span>**3.2 Database Structure**

The database uses a single table in the following configuration to store all books or other materials added to users' lists:

#### **Columns:**

- isbn: 10 or 13-digit string
- author: up to 64 character string of author name
- title: up to 256 character string of item title
- call\_no: up to 48 character string of item call\_no
- username: up to 64 character string of item's associated user

#### **Primary Key:**

The table's primary key is the combination of the values isbn and username.

### **3.2.1 SQL Configuration**

The following SQL command will create the necessary table for the application.

```
create table booklist IF NOT EXISTS (
  isbn VARCHAR(16),
  author VARCHAR(64),
  title VARCHAR(256),
 call_no VARCHAR(48),
 username VARCHAR(64),
 PRIMARY KEY (isbn, username)
);
```
#### **CHAPTER**

## **FOUR**

# **CONTRIBUTING**

# <span id="page-12-1"></span><span id="page-12-0"></span>**4.1 Filing Issues**

#### **4.1.1 Create a new issue**

If you spot a problem with the component, [search if an issue already exists.](https://github.com/isaac-list/classify/issues/) If the issue you've encountered has not yet been documented, you can create a new issue using the appropriate issue template on GitHub.

# <span id="page-12-2"></span>**4.2 Contributing Code**

#### **4.2.1 Getting Set Up**

**Cloning the Project:** To contribute to the project, it is expected that you first create a fork of the repository and clone that repository to your machine. Github has easy-to-follow [documentation on this process.](https://docs.github.com/en/get-started/quickstart/contributing-to-projects)

**Installing Node dependencies** To run the project locally on your machine, you must first install the NPM packages upon which the project depends. First, ensure that Node and NPM are installed (we recommend using [NVM, the Node](https://github.com/nvm-sh/nvm) [Version Manager\)](https://github.com/nvm-sh/nvm). Then, run npm install in the root of the repository's directory. This will install the packages recorded in package.json as dependencies.

To run either component the project locally, enter npm start.

#### **4.2.2 Pull Request**

When you're finished with the changes, create a pull request, also known as a PR.

- 1. Push all local commits to your fork of the repository.
- 2. On your fork's main GitHub page, click "Contribute" and then "Open Pull Request".
- 3. Give your PR a title, and briefly describe the changes you have made. Keep each pull request limited in its scope, so that changes are more modular.
- 4. If necessary, or if you would like help with your work, request a Reviewer (see Code Review below).

# <span id="page-13-0"></span>**4.3 Code Review**

### **4.3.1 Code Review Procedure**

Consider whether you should request a review of your code from another contributor. You should request a manual code review if:

- One or more unit tests are failing
- The PR addresses a long-standing bug or introduces new behavior
- The code uses constructs unfamiliar to the other contributors

### **4.3.2 Code Review Etiquette**

CSS Tricks has a [well-written guide](https://css-tricks.com/code-review-etiquette/#aa-quick-tips-for-improving-code-review-etiquette) to maintaining respectful etiquette in a Code Review process. The article is worth a read-through, but in summary:

- 1. Remove the person: use "we" instead of "I" and "you" to reflect that reviewing code is a collaborative activity.
- 2. Keep conversation focused on technical problems and solutions. Avoid emotional responses, and instead use clarifying questions to direct discussion.
- 3. Review the code, not the author.
	- Programming is as creative as it is technical, and each person approaches it differently.
	- Where possible, seek to correct mistakes by teaching, rather than dismissal.
	- If there is a conflict about coding style, refer to the project Style Guide.